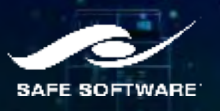

# **Interrupting Your Workbench**

Hamish Kingsbury

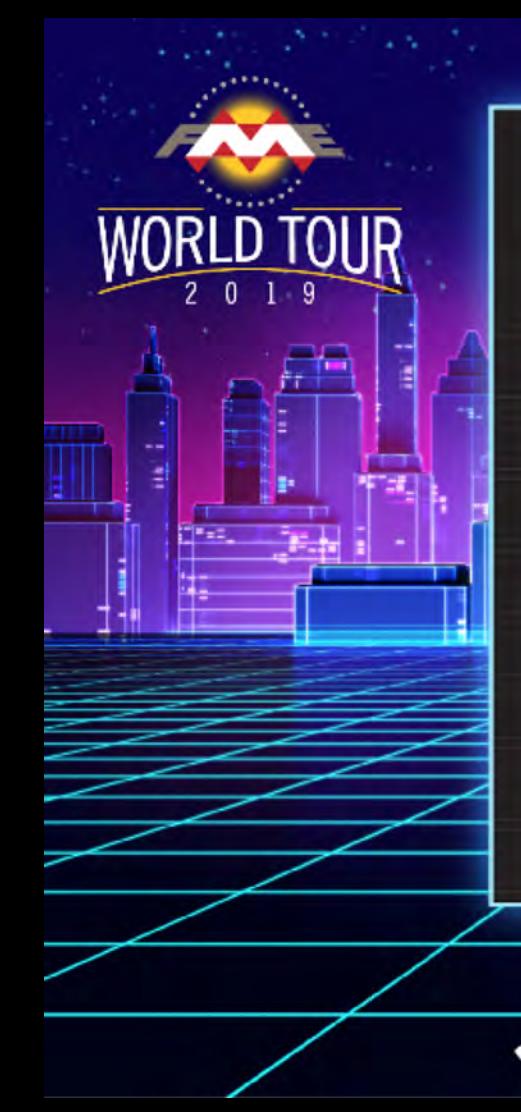

### **PRESENTATION AGENDA**

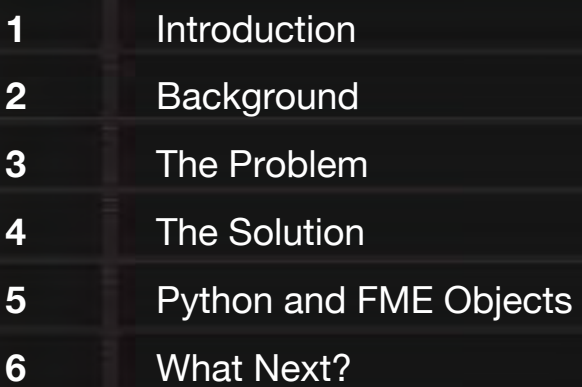

**1**

**2**

**3**

**4**

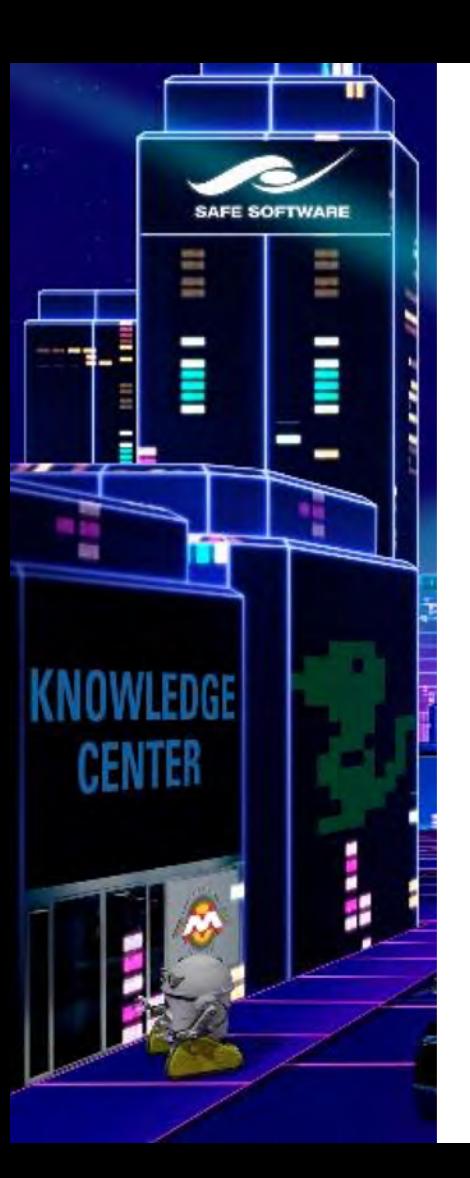

Partners

### **What we do**

### **Alabley**

esri **membran** 

- Abley is a specialist professional services company, long experienced in transportation planning and engineering, spatial and data intelligence
- Abley empower our clients to make effective decisions by providing clear and insightful advice
- Legacy of transportation and spatial capabilities

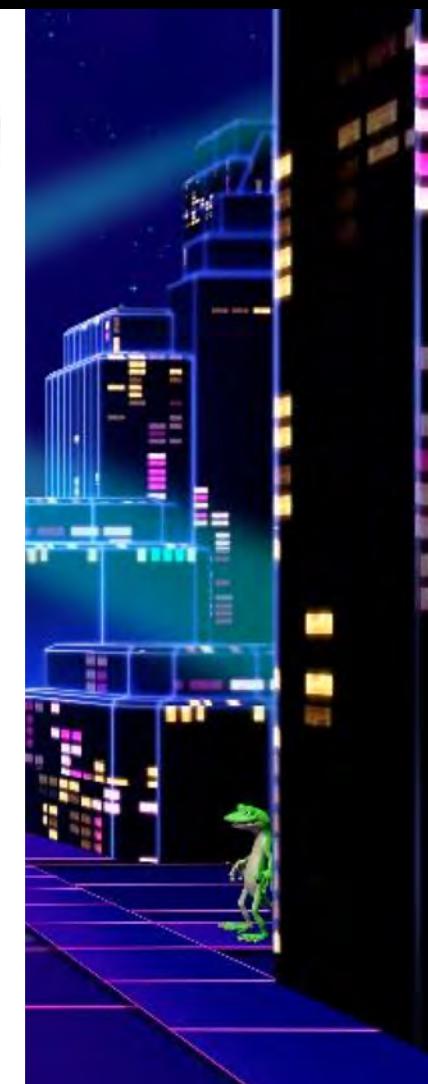

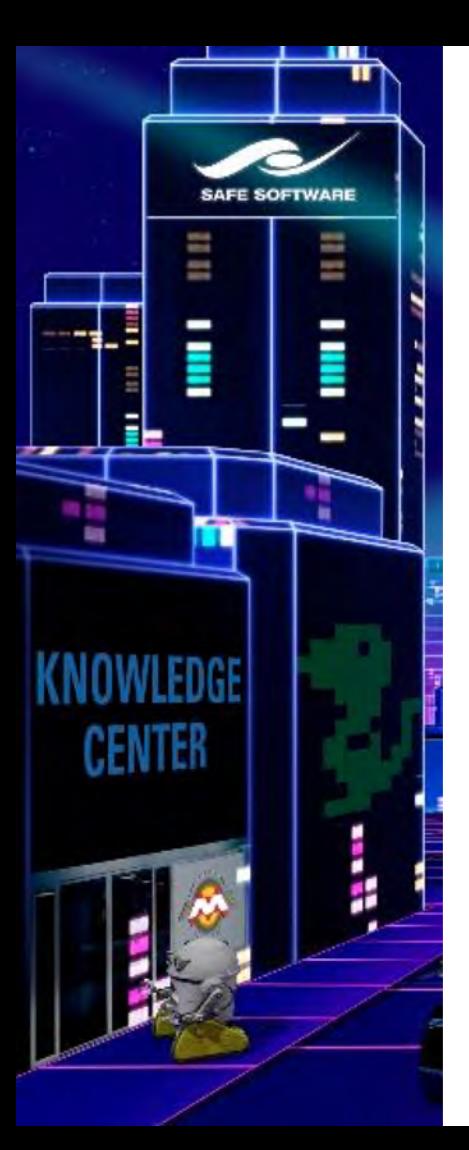

### **Who Am I?**

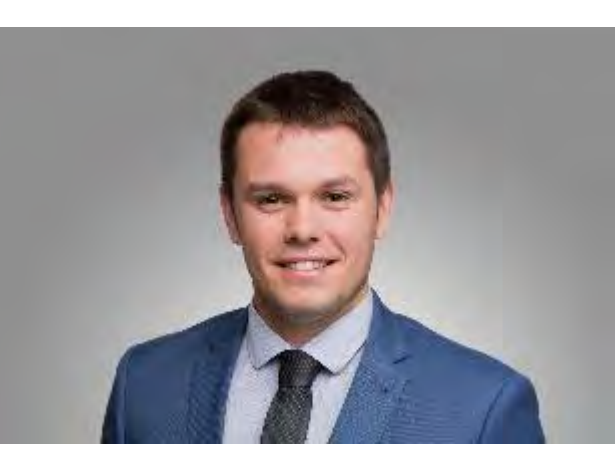

**Hamish Kingsbury** PGDipGIS BSc Senior Spatial Data Specialist

**M** +64 27 373 9475 **E** Hamish.Kingsbury@abley.com

Partners

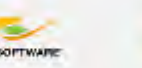

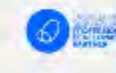

## **Alabley**

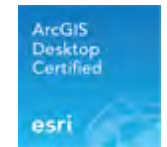

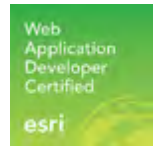

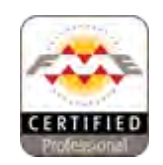

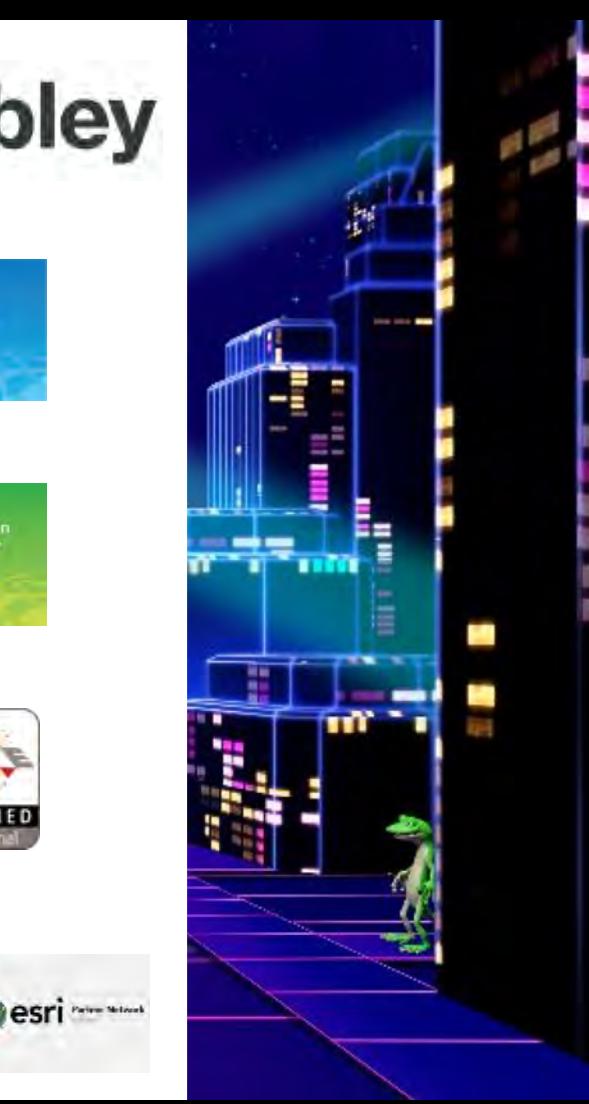

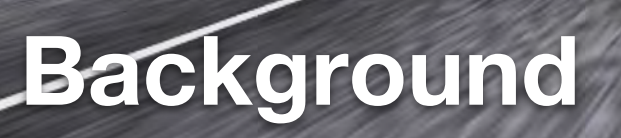

**Third** 

undilelemover - AthibuteFilter - n wrsener - KeighbourFinder - Logger - Deter

**WORLD TOUR** 

警备

**TERRIT** 

हारा र

# NCTIR 3 **Alexandro Cole**

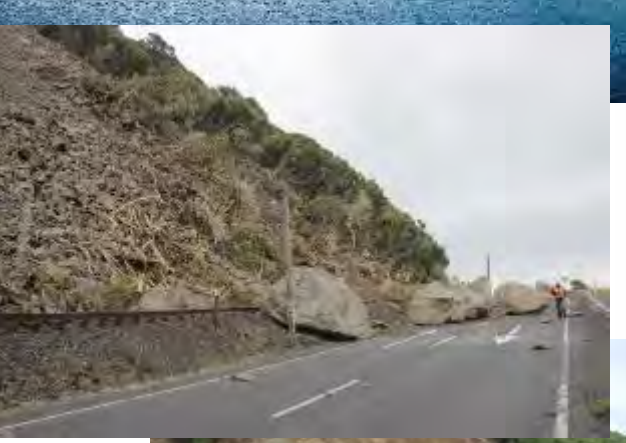

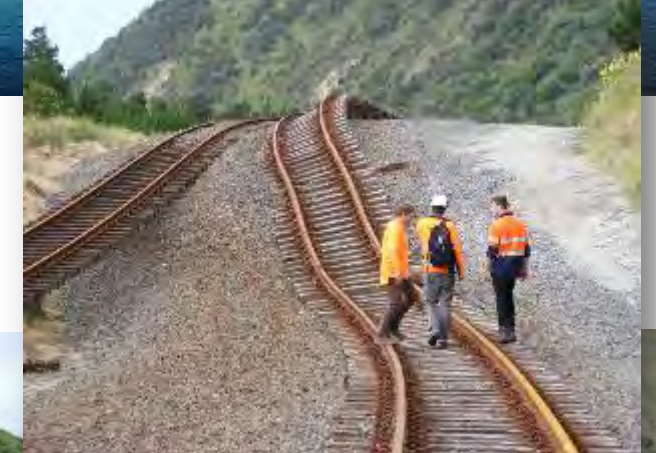

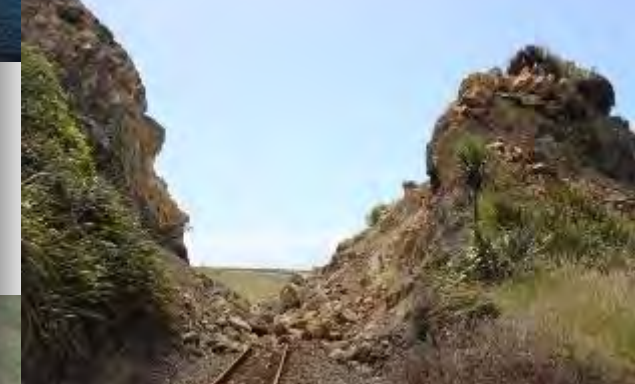

The Construction of the Construction **CAN STATE CONTRACTOR** 

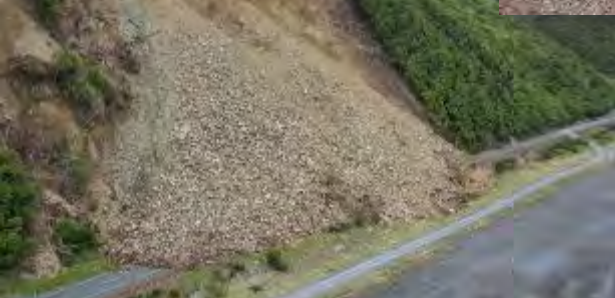

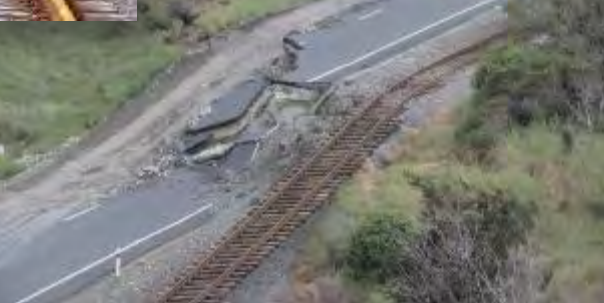

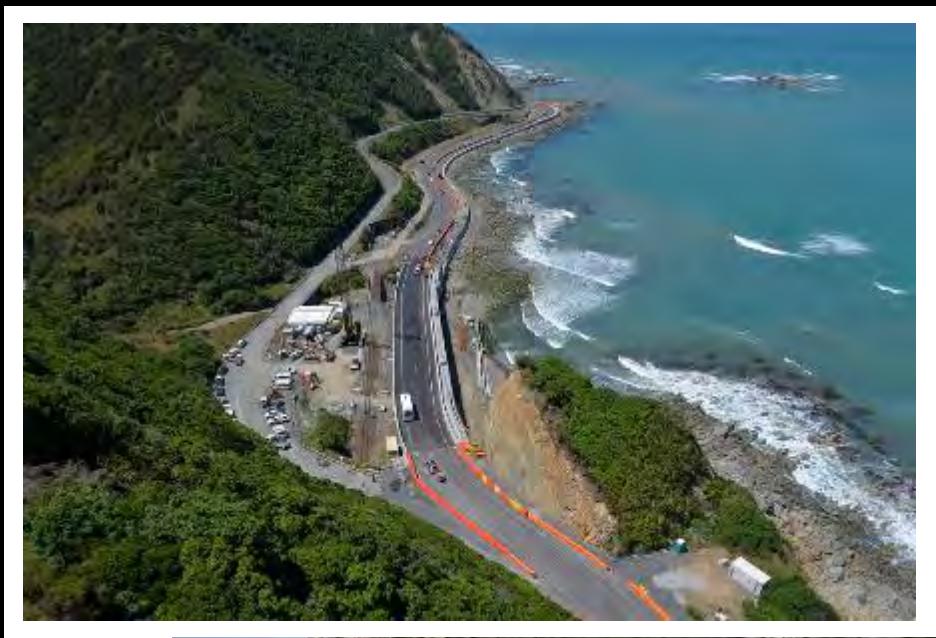

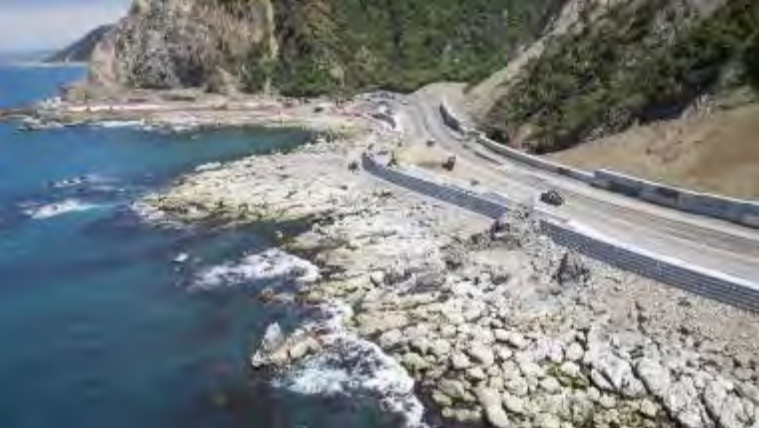

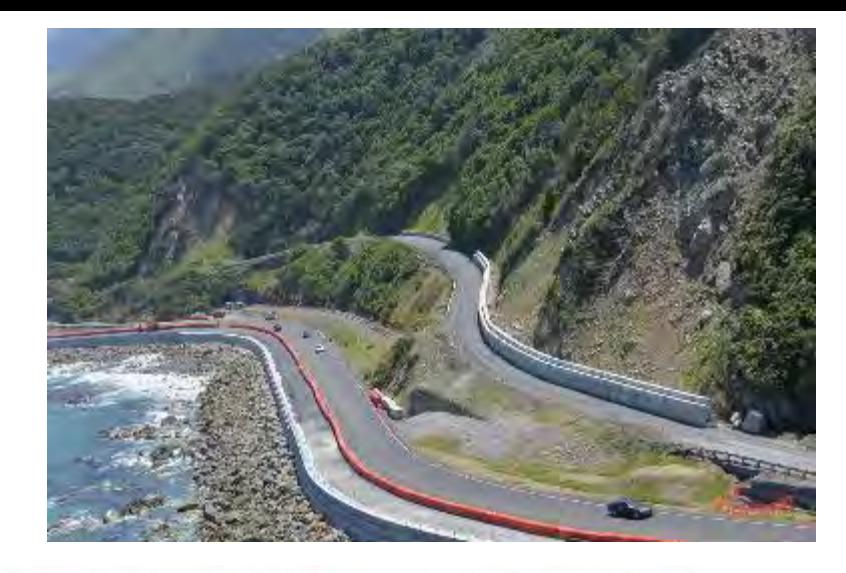

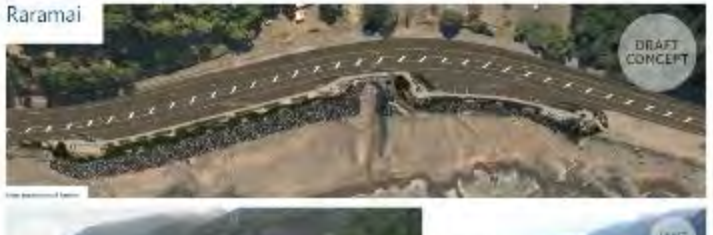

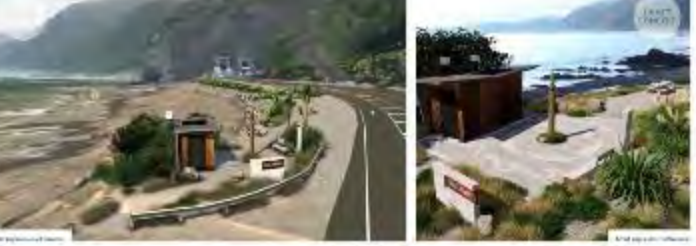

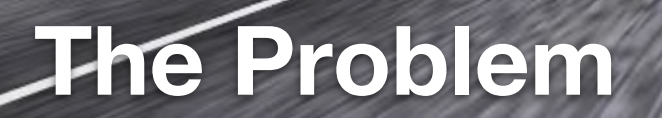

**Third** 

caner - Keighbour Finder - Logger - has

**WORLD TOUR** 

œ

**TERRIT** 

हारा र

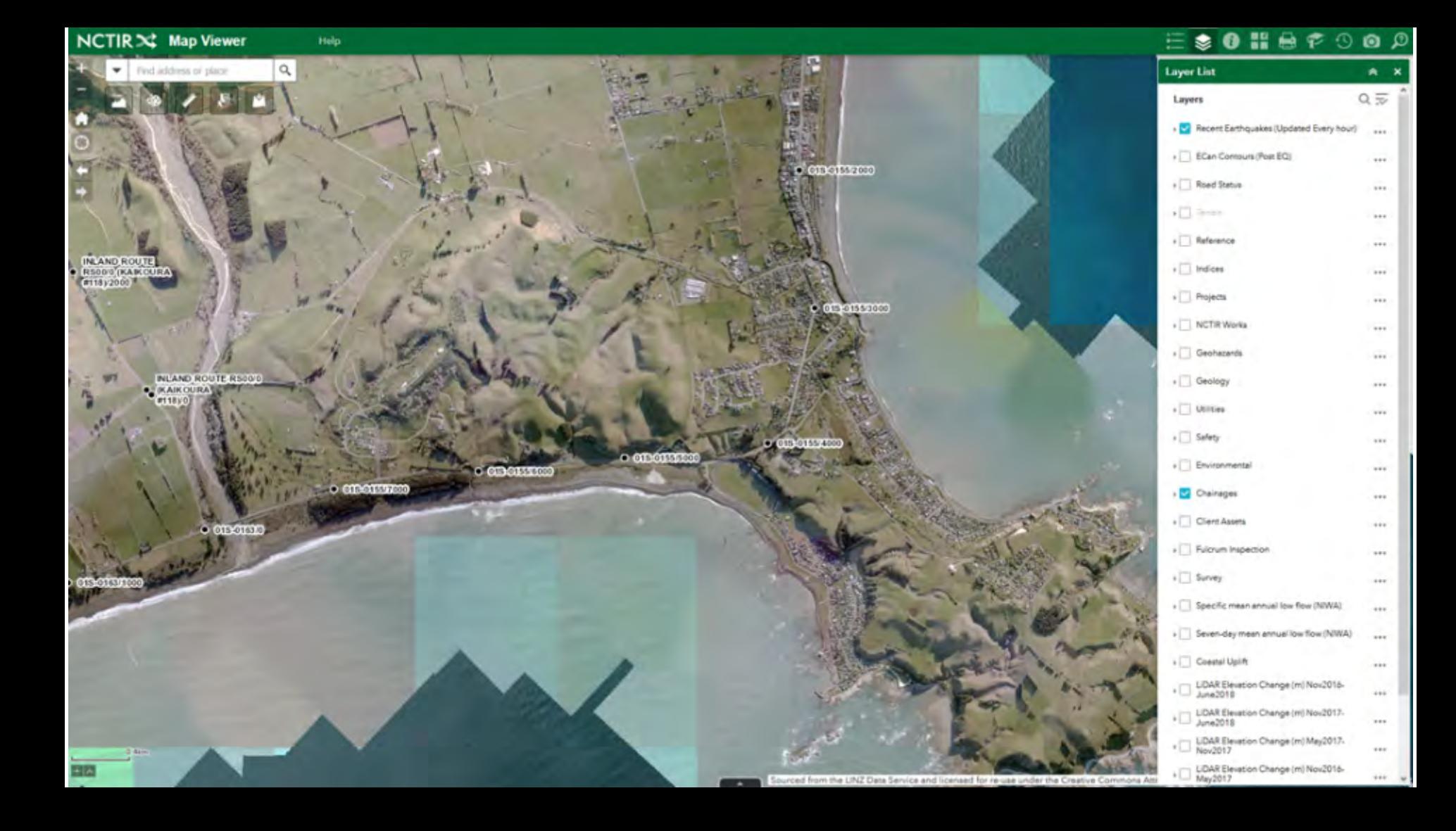

### **Banner**

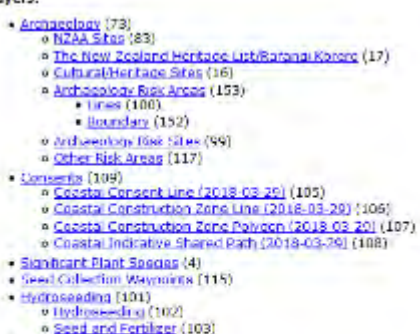

- $v$  wells (52)
- Bird Way Points (81)
- Water Ouality (56) o Surface Watter (55) o Stream Health (54)
	- · Groundwater (93)
- » Adive Iteapuros Consents (47)
- · Listed Land use Register (45) o Activities (42) » Investigations (43)
- 
- $o$  Sites  $(dd)$
- · Cultural Sensitive Zones (64)
- Bird Habitats [79]
- Seal Habitat (94)
- · Uzard Hobitats (150)
- Freshwater Fish Species NIWA (121)
- . River Environment Classification NIWA (120) . Ecological Value of Natural Waterways (119)
- 
- Stockpile Sites (71)
- Kaikoura District Council (36) v Significant Landscape (35) o Qutstanding Landscape (34)
- Hununi District Council (33) · Outstanding Natural Areas (Proposed District Plan) (32) o Sigrificant Natural Areas (Proposed District Plan) (11)
- Areas of Significant Natural Value (26)
- Ngai Tahu Reserve Areas Temp (28)
- OF If National Trust Onen Space Covenants (18)
- Hundalee PNAP (24)
- Projected Marine Areas (3)
- Protected Marine Areas (14)
- High Value Terrestnal Areas (22)
- Public Conservation Areas (29)
- All Subject Parcels (66)
- Land Resource Inventory (46)

### Lavers:

 $\rightarrow$ 

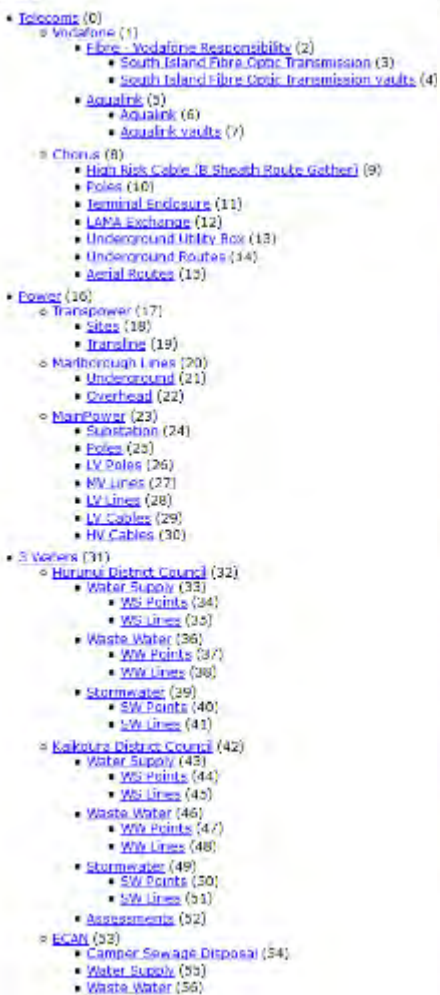

· Storm Water (57)

- Water Point (58)

### Layers:

. Work Zones (1) - Buad Ekasos (2) - Research Project (3) - Kinical MN: Damace (4)  $+719(3)$ + LO NC Us Copy (0) · Traffic Loading (7)  $-$  had bank (d) - TC Count Site (0)  $-$  SL Pole (10)  $+$  Sign  $(11)$  $-$  SH Detail (12) \* Retaining Wall (13) + Favement Test Pr (14) + NT Discuten (15) + Niner Structure (16) + Island Location (17) +1sland (18) + Intersection Location (19)  $+$  Distances (20)  $-$  Festures (21)  $+$  Dramage  $(42)$ - Стаки по (23) + U.S. Vehiclaime (25) - UD Wooden Bridge (26) - UD tapistissible 100m Sections (27) - UD-Traffic Growth (2B) + UD Soprail Houses (29) - UD Special Route Groups (30) - UD Spenal Route Detail (31) . UD School Bus Routes (52) - UD Percentale SNP (33)  $-$  UD NCC (34)  $-$  UD LTFP (35) - Knex al MN: Damane (36)  $+$  UD HREE (37) - UD five Percentile Shap (35) . UD EQ NCTIR Copy (39) - UD Curve Context (40)  $-113$  Areas  $(-1)$  $+$  Treatment  $(42)$ - SWITTERHOUSE  $-$  Radirique ( $68$ ) - El Disnatch (45) · Markings (46)  $+$  Islami $1$ sa; (47) · Intersection Loc (48) - Cardage Way (49) - UD Workzones (51) - US Minor Works and Hazards (52) - UD Depths (bbase (53) - US Depthbasecourse (54) + Treatment Langht (55) - Shoulder (56) + Retaining Wall (67) + MT Disptach (58) + Next Studier (59) + Island (60) + Footpath Recent (61)

 $+$  Crussing (5.2)

 $+$  C.S. risce (53)

+ En unidas (64)

### **Lavers:**

- . LAV Survey Areas (0) · Pinel Lat Instaaks (4) · Primary Buryey Control (NCTIR Benchmark Survey February 2017) (2) · Secondary Survey Control INCFIR Benchmark Survey February 2017; (3) - Pro earthoughs (2)<br>- Survey Marke (3) o Gentlehr Marks (6) h folios [11] · Retroichs imagery Footprints (12) o Post EO DEM de index (20) o Post EO DEN tile Index (Imand Route) (14) · December 2010 imade tile index (15) v Hay 2017 image the rules (16) \*\* November 2017 image the index (17) a March 2018 mage the index [38] **Layers:** o 3.no 2018 Image the Index (22) A Awatere River Tile Index (49) 1 Solatone (25) of Vantata River, Trie trules (20) of Fibre - Vocatione Responsability (26) 4 South Island Rord Cottl: Transmission (19) · Demaiaw (dver transver (31) · South Island Hard Certic Transmission you to (37) o Conway River Contours Im (25)  $-$  Market (213) o Acualinis (27)  $=$  Minor (24) - Aguaink (21) a firm of financiery (193) - Apualink vaults (38)  $-$  Boundary (27) · Chang (7) - Footo mt (28) Willigh Bak Cable (6 Shaab) Babba Gathar, 14)  $=$  Intense (29) o Poles (0) o Filiatuale Libert (25) A Terminal Endoture (1) # LAMA Exchange (2) a Uniterground Little Eng (3) 9 Undersports Routes (b) Layers: o Antiel Binders [5] · Emergency Retrieval Locations (51) · Emergency Evacuation Locations (55). Crashes (27)  $0.2012 - 2016(25)$  $0.2000 - 2011(311)$ · Alternate Route KiwiRAP (14) o High Risk Intersections (2011-2015) (2) e Alternate Detour Speed Links (3) # Colective Risk 5km (2011-2015) (0) c Collective Risk Skm (Predicted +5,000ADT) (1) · Star Rating 5km (2012) (4) o Operating Speed (85 %ile km/h) (5) # Curve Risk (10) + Out of context (12)  $=$  1n contaxt (13) - 5H1 KiwiBAP (40) · Madium to High Risk Intersections (2011-2015] (31) o Star Rating calculated 5km (32) # Collective Risk 5km (2011-2015 data) (33) o Personal Risk 5km (2011-2015 data) (34) a Speed Limit (current) (35) # Curve Risk (38) · Out of context (36) . In context (37) a Operating Speed (85 %le km/h) (39) Construction Safety Zones (62)
	- KDC-NCTIR Haul Route Maintenance (58)
		- o NCDB (b5)
		- e KDC (67)

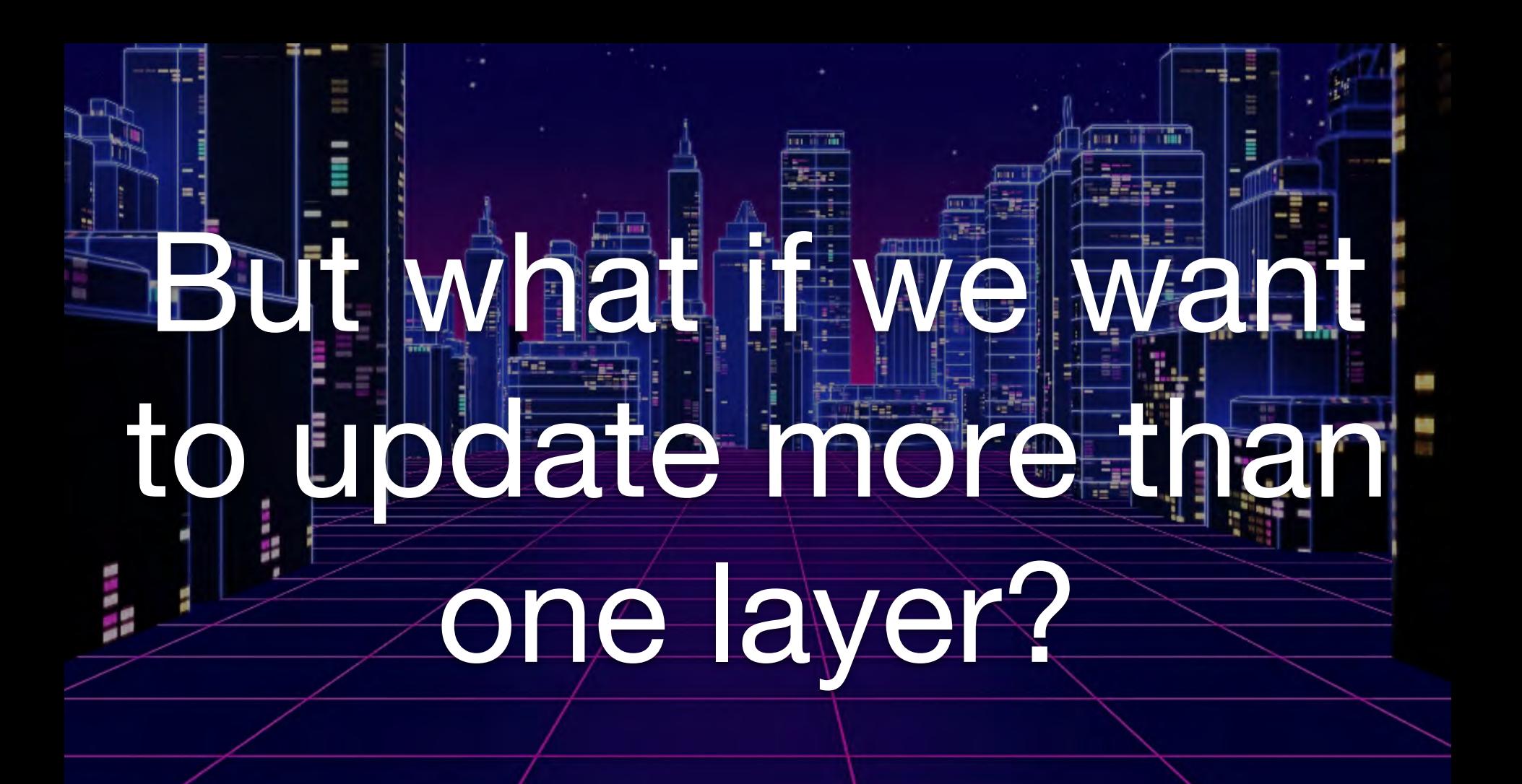

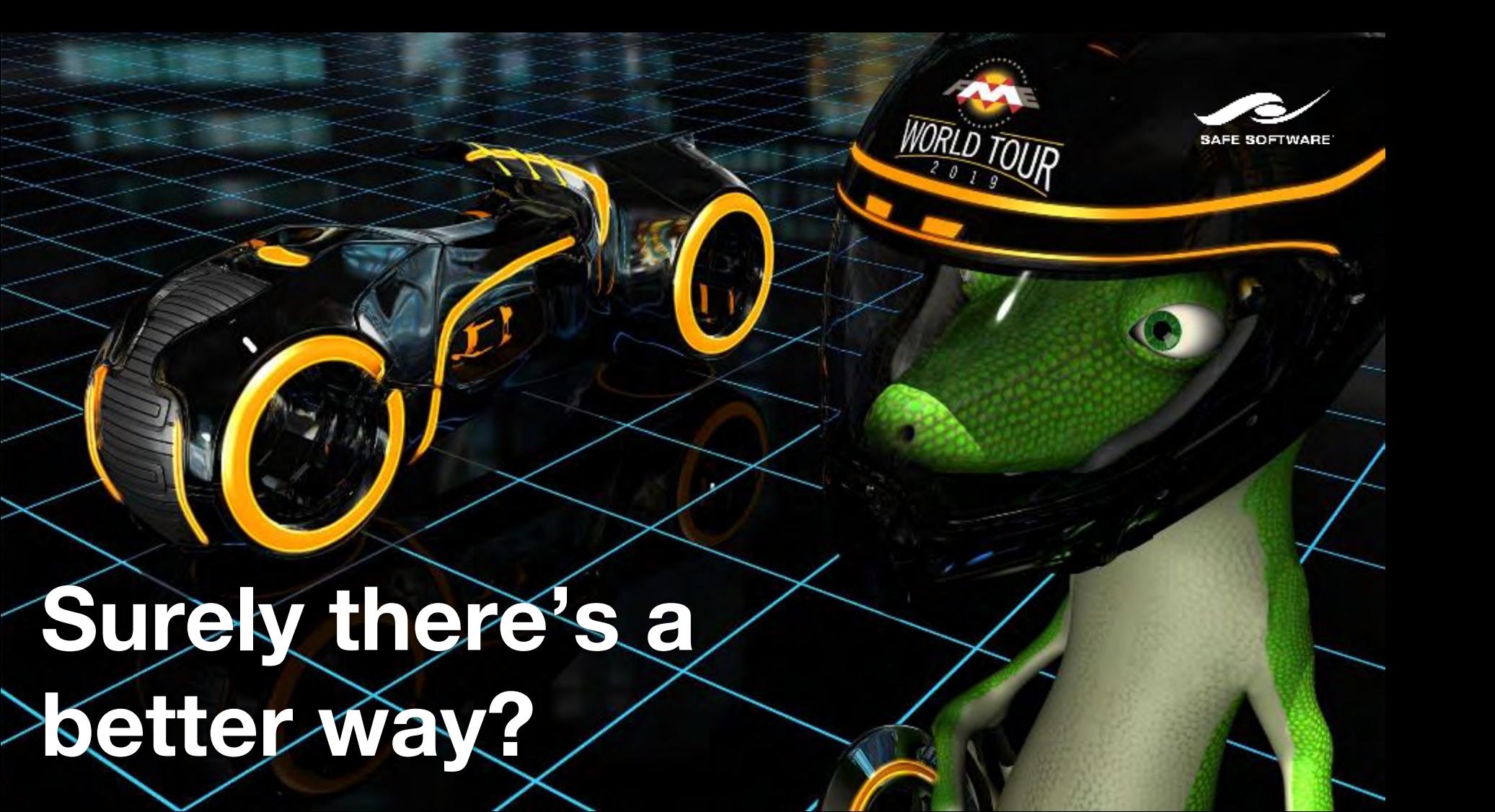

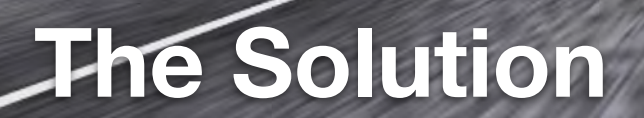

**Third** 

caner - NeighbourFinder - Logger - has

**WORLD TOUR** 

œ

**TERRIT** 

हारा र

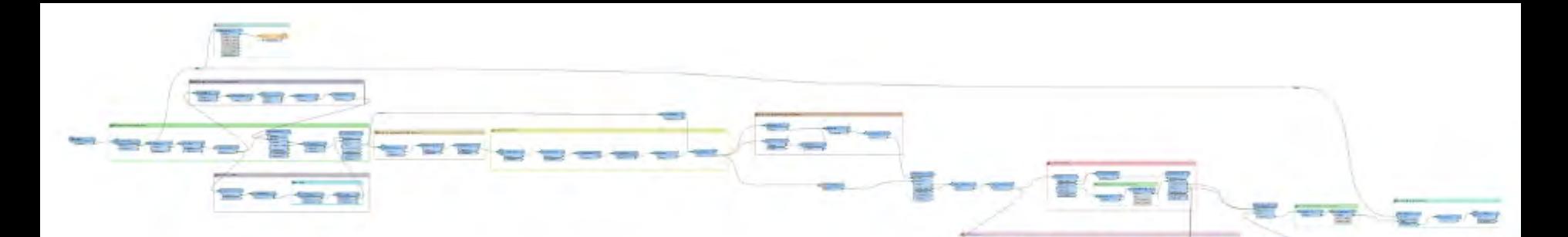

- FME!
- a few HTTP calls
- And a bit of JSON wrangling

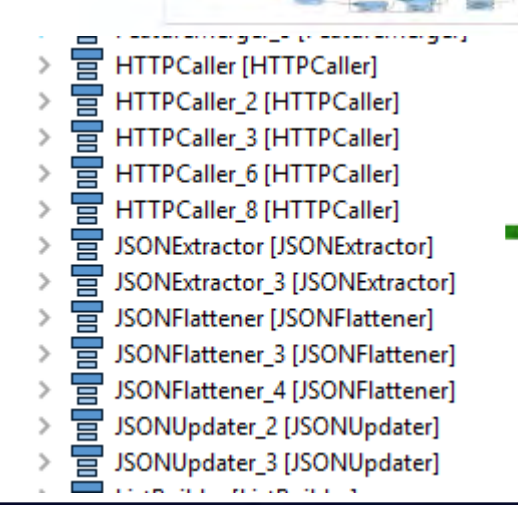

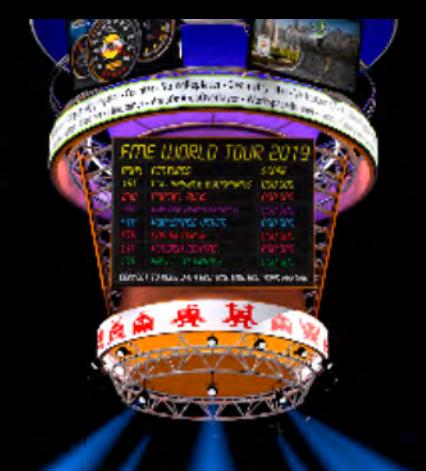

# So what does it do?

- **GETs JSON from AGOL** 
	- Backup (save) the original JSON
- Gets metadata of layers from Map Service(s)
- Updates popups in JSON
- POSTs JSON back to AGOL

# How do we specify what layers?

- Have a hardcoded parameter at the start of the transformation containing all the layers?
- Ask user to manually specify what layers they want to update?
	- What if the user doesn't know all the layers?
	- Or they want to update 10s or 100s of layers?

## How about asking for user input...

Mhile the workbench is running?

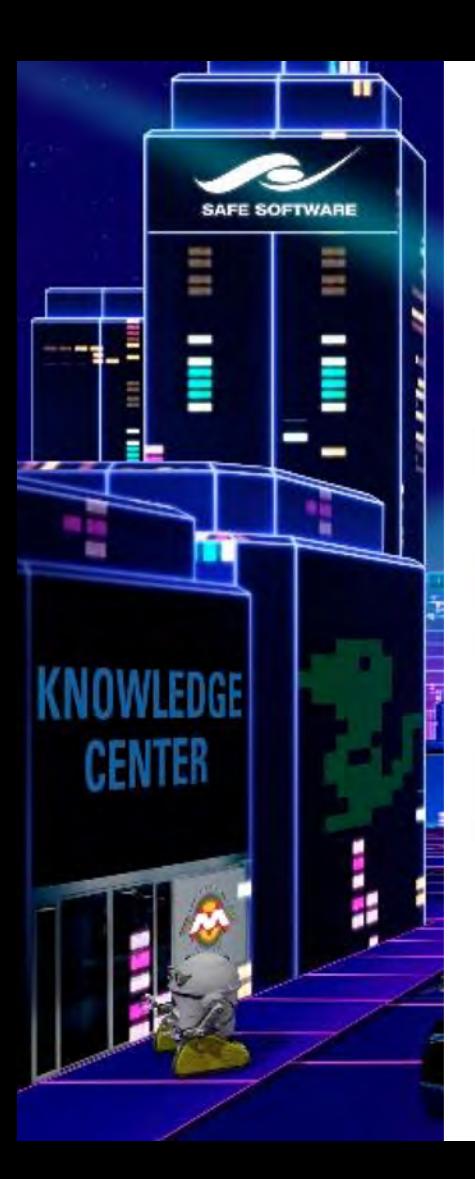

### **Knowledge Base**

takashi

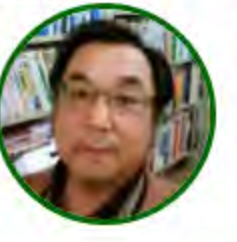

Takashi lijima **O** Tokyo, Japan Pacific Spatial Solutions Inc. til Joined: Oct 27, 2015 at 07:15 PM Last seen: 11 hours ago

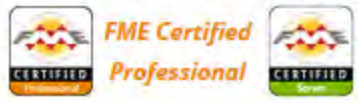

**FME** Certified **Server Pro** 

**@** 24 Questions **@** 2494 Answers **@** 3997 Comments ★ 0 Favorites

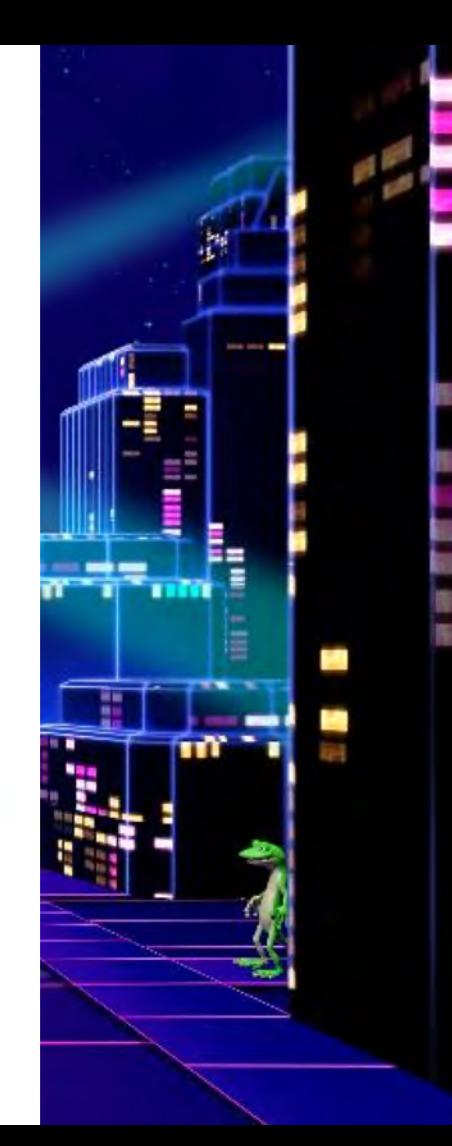

# **Python and FME Objects**

**TELETI** 

me - KeighbourFinder - Logger . N

WORLD TOLIF

勉

man

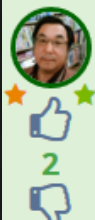

Hi.

**Best Answer** Answer by takashi · Jul 03, 2014 at 09:49 AM

as David mentioned, dynamic prompting is not so easy, but it's not impossible. One possible way is to create an FME Standard Parameters Dialog with Python script. If you read schemas with a Schema (Any Format) reader, for example, a PythonCaller with this script shows a dialog box for selecting a feature type name, and outputs a feature having the selected name as an attribute named "feature\_type\_name".

https://knowledge.safe.com/questions/4144/

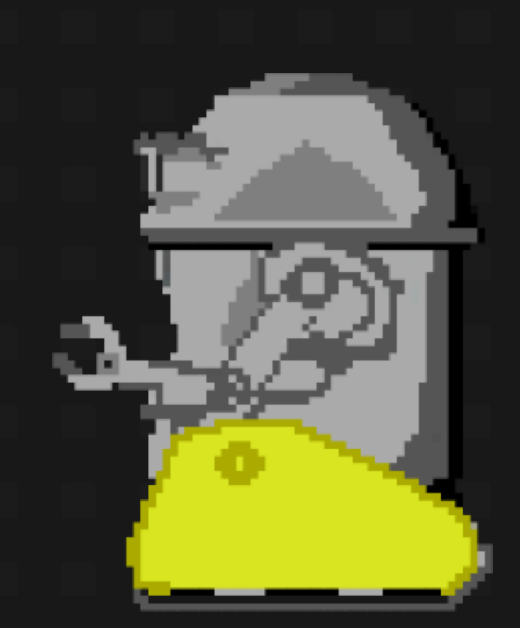

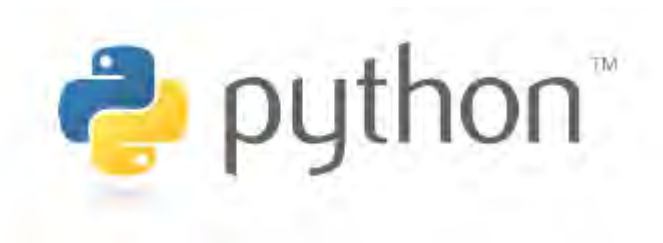

think

huno fined<br>fined<br>fined<br>fined<br>fined

finnes<br>finnes<br>finnes<br>finnes fines linos fined<br>fined<br>fined<br>fined<br>fined fmed

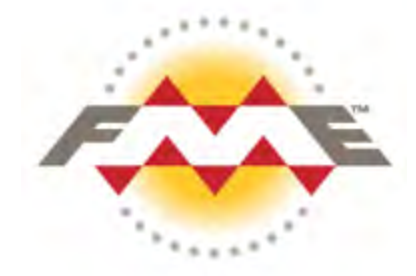

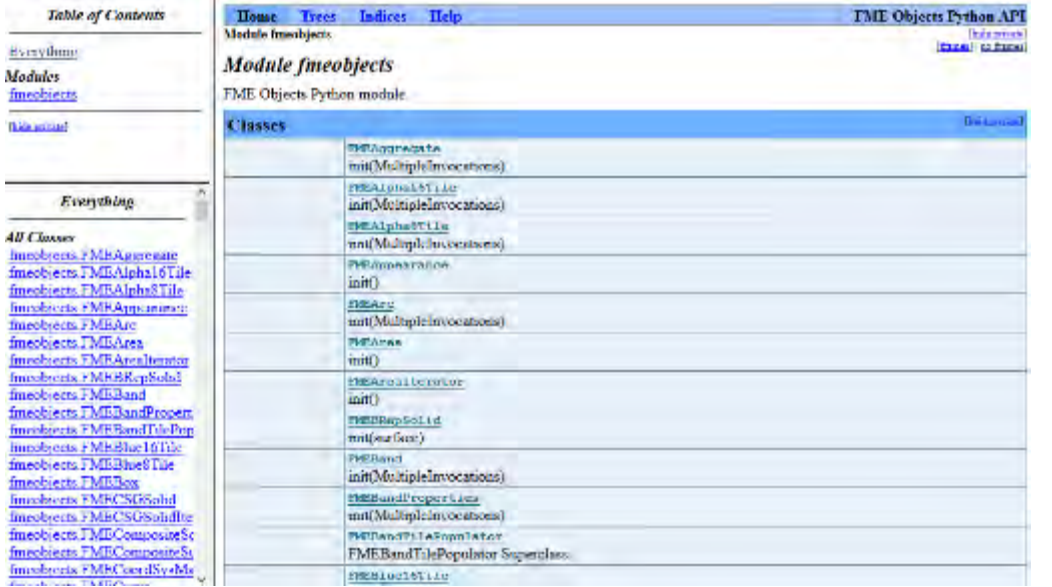

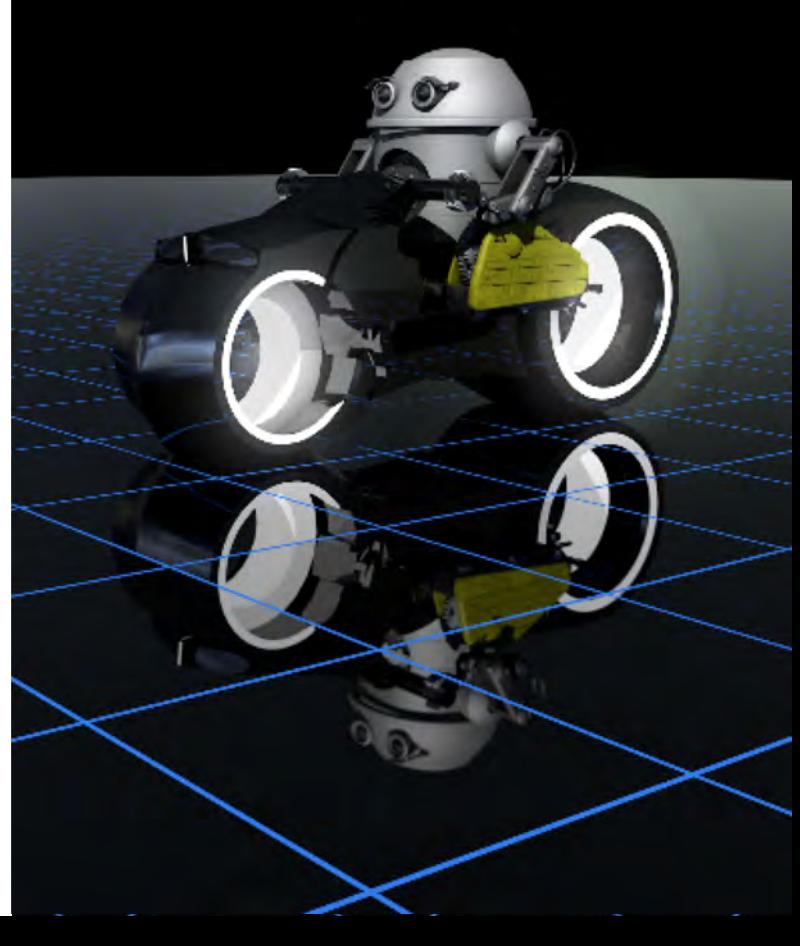

# I'm no expert on this!

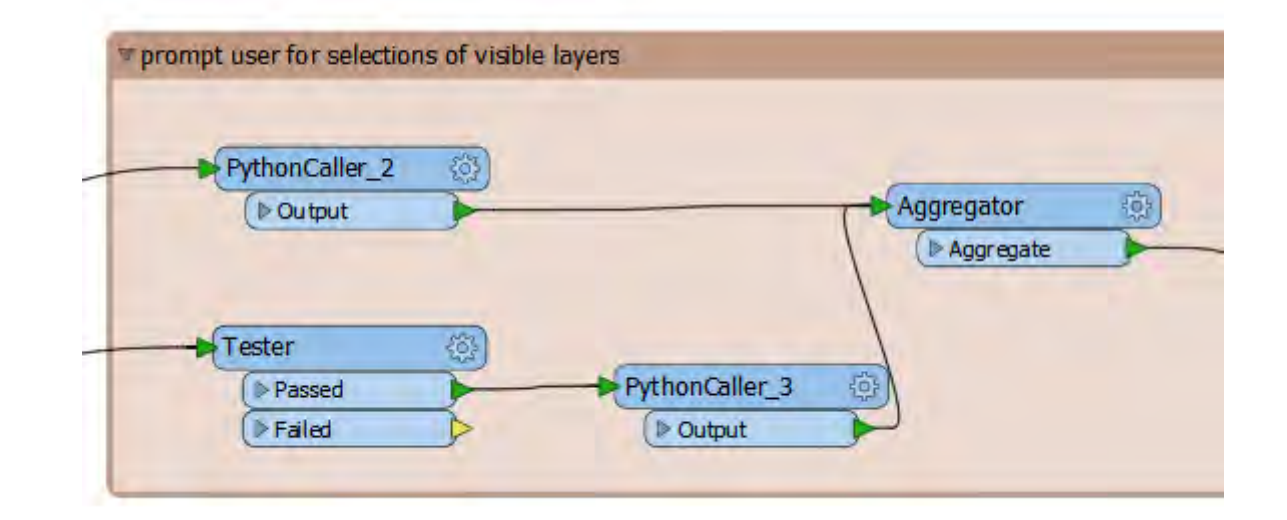

```
6 class FeatureTypeSelector(object):
      def _init_(self):
\overline{7}8
           self.names = []9 10 11 12 13 14 15 16 17 18
           self. checked = []self.dict = \{\}def input(self, feature):
           # Collect feature type names from the input feature
           # read by a SCHEMA reader.
           name = feature.getAttribute('Fullname').replace(' ','_')
           self.names.append(name)
           self.dict[name]=feature.getAttribute('_uuid')
           if feature.getAttribute('visibility') == True or feature.getAttribute('visibility') == 'Yes':
               self.checked.append(name)
19
20
```
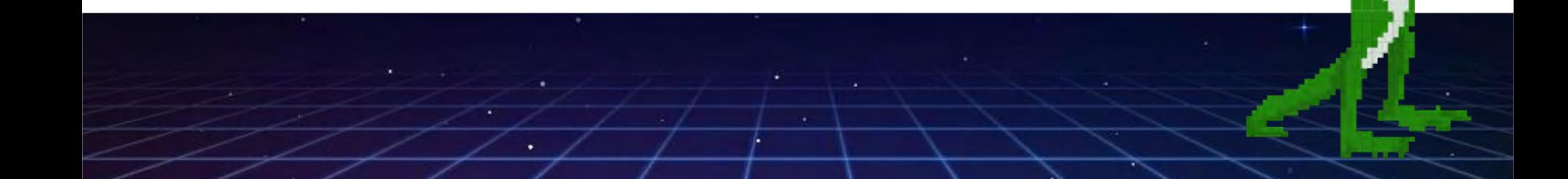

# Create FME GUI directives. gui = 'GUI TITLE Select Layers to Enable\n' gui += 'DEFAULT\_VALUE FEATURE\_TYPE %s\n' % ' '.join(self.checked) gui += 'GUI LISTBOX FEATURE\_TYPE %s Layers to Show' % '%'.join(self.names)

# Create a temporary file and save the FME GUI directives. fd, guiPath = tempfile.mkstemp(dir = '.') os.write(fd, gui) os.close(fd)

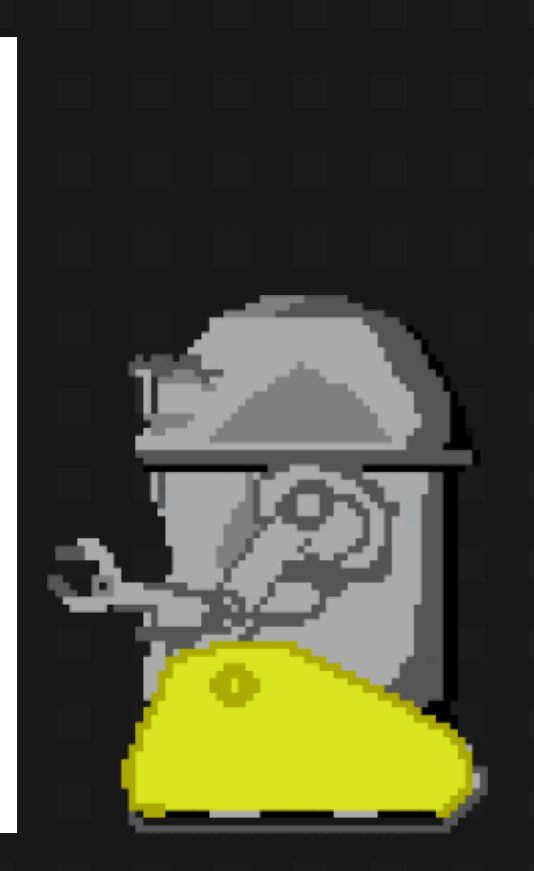

### GUI TITLE Select Lavers to Enable

DEFAULT VALUE FEATURE TYPE Geohazards\Slips Geohazards\Secondary Slips Geohazards\Pre-existing Areas of Instability Geohazards\Geohazard Assessment Geohazards\Geohazard Assessment\Landslide Hazard Geohazards\Geohazard Assessment\Rockfall hazard Geohazards\Geohazard Assessment\Debris flow hazard Geohazards\M7.8 Kaikoura Earthquake  $14Nov2016$ Geohazards\M7.8 Kaikoura Earthquake 14Nov2016\Horizontal PGA Geohazards\M7.8 Kaikoura Earthquake 14Nov2016\Vertical PGA Geohazards\Kaikoura Faults (ECan) Geohazards\Slope Risk Ratings Geohazards\Slope Risk Ratings\KiwiRail Slope Ratings Geohazards\Remote Monitoring Fences

**GUI LISTBOX FEATURE TYPE** 

Geohazards\Slope Risk Ratings\Road Slope Risk Ratings South\Road Risk - Short Term Road Opening %Geohazards\Slope Risk Ratings\Road Slope Risk Ratings South\Road Risk - Long Term%Geohazards\Slope Risk Ratings\Road Slope Risk Ratings South\Road Risk - Initial%Ge chazards\Slope Risk Ratings\Road Slope Risk Ratings South%Gechazards\Slope Risk Ratings \Road Slope Risk Ratings North\Road Risk - Short Term Road Opening %Geohazards\Slope Ri sk Ratings\Road Slope Risk Ratings North\Road Risk - Long Term%Geohazards\Slope Risk Ra tings\Road Slope Risk Ratings North\Road Risk - Initial%Geohazards\Slope Risk Ratings\R oad Slope Risk Ratings North%Geohazards\Slope Risk Ratings\KiwiRail Slope Ratings%Geoha zards\Slope Risk Ratings%Geohazards\Slope Movement Observations Risk Ratings%Geohazards \Slips%Geohazards\Slip Subdivisions%Geohazards\Secondary Slips%Geohazards\Remote Monito ring Fences%Geohazards\Pre-existing Areas of Instability%Geohazards\Monitoring Instrume nts%Geohazards\M7.8 Kaikoura Earthquake 14Nov2016\Vertical PGA%Geohazards\M7.8 Kaikoura Earthquake 14Nov2016\Horizontal PGA%Geohazards\M7.8 Kaikoura Earthquake 14Nov2016%Geoh azards\Kaikoura Faults (ECan)%Geohazards\Geohazard Assessment\Rockfall hazard%Geohazard S\Geohazard Assessment\Landslide Hazard%Geohazards\Geohazard Assessment\Debris flow haz ard%Geohazards\Geohazard Assessment%Geohazards Lavers to Show

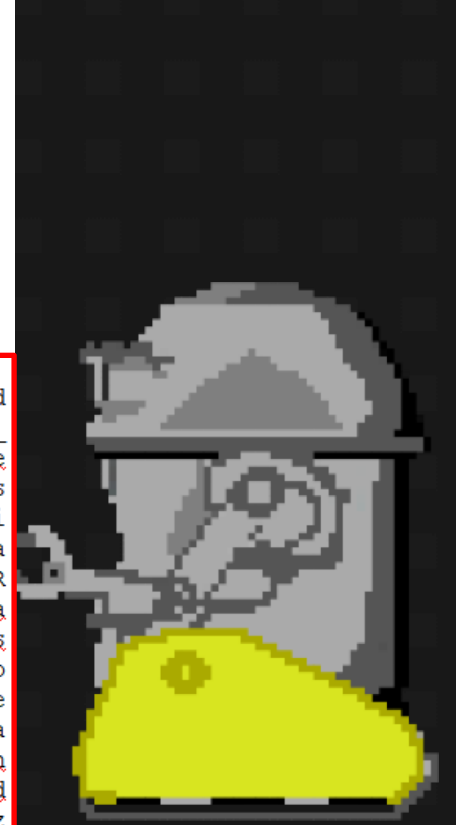

```
41
4243
44<br>45
46<br>47
48
49
50
5152
53
```

```
# Create and show a parameter settings dialog box.
# If the user exits the dialog with [OK], output a feature
# having the selected name as attribute called "feature_type |
dlg = fmeobjects.FMEDialog()if dlg.parameterPrompt(guiPath):
   f = open(guiPath)rows = [r.strip() for r in f.readlines()]
   f.close()
   for i in rows[1].split(''):
        feature = fmeobjects.FMEFeature()
        feature.setAttribute('_uuid', self.dict[i])
        feature.setAttribute('visibility', 'Yes')
        self.pyoutput(feature)
```
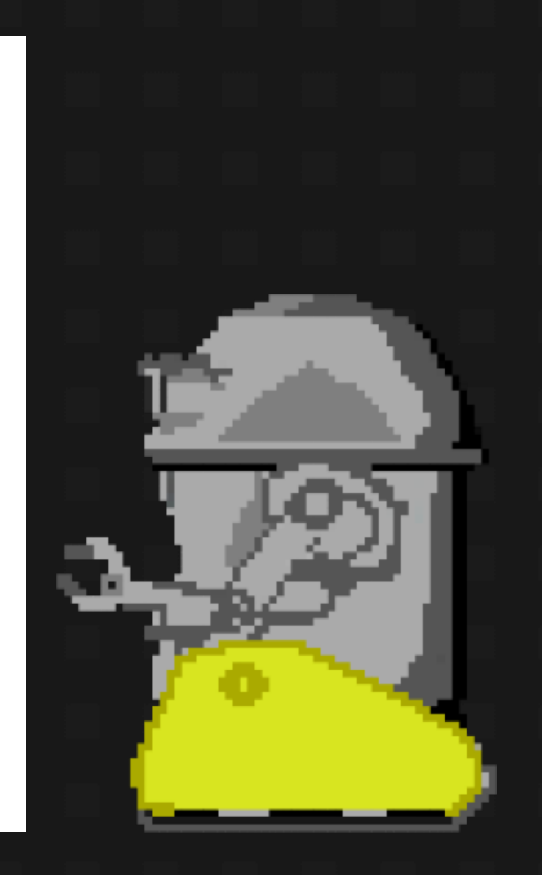

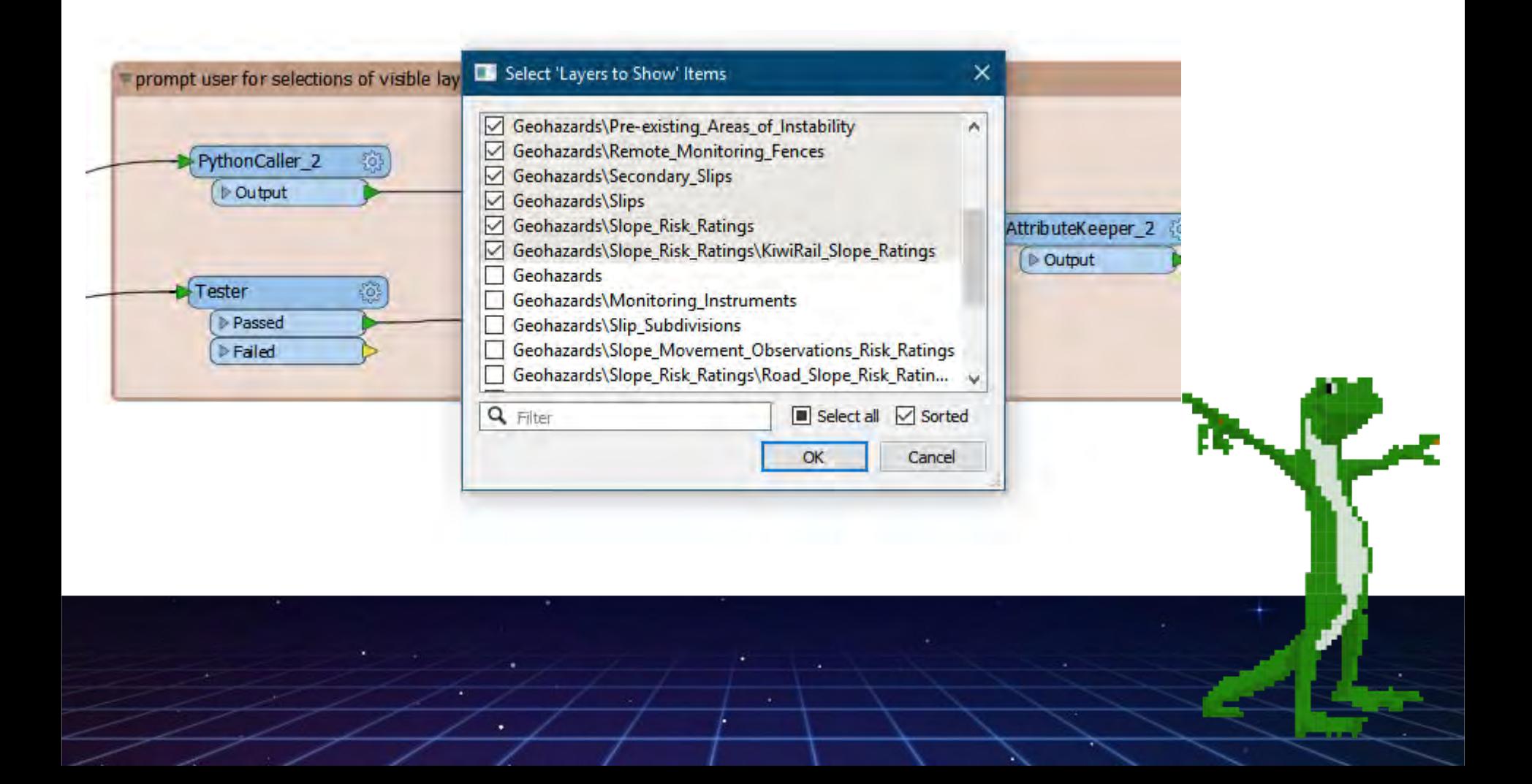

# Advantages

- Dynamic interaction
- Fast
- Easy
- All in one workbench

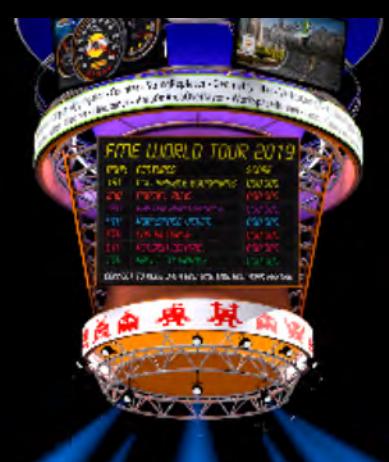

## **Disadvantages**

- Can't be automated (Server)
- Breaks FME's natural flow
- 'Hack'
- Better as a webapp?

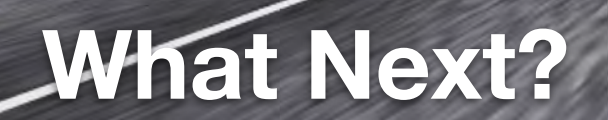

**There** 

umballetemover - AthibateFilter sthat's Keighbour Finder - Logger - Dung

**WORLD TOUR** 

勉

**TERRIT** 

**ATTENT** 

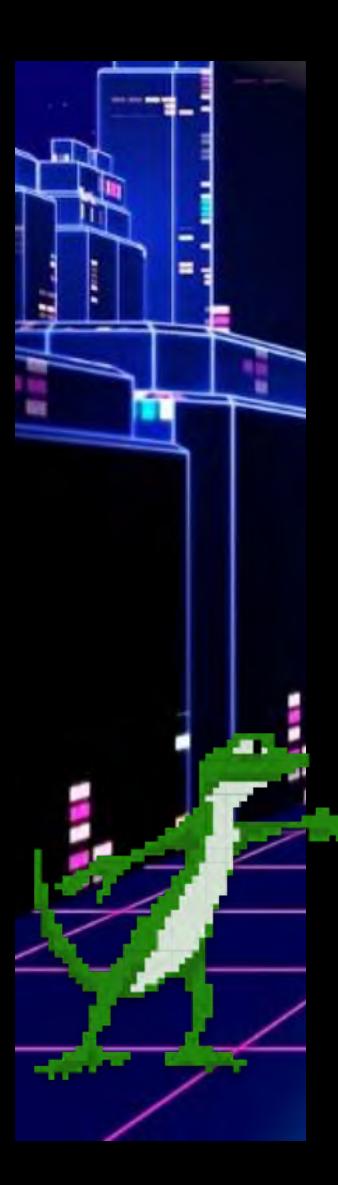

### **What Next?**

- Currently
	- Layer visibility
	- Hide/show popups
- In Development
	- Symbology
	- Hide/show popup fields (using regex)
	- Label configuration

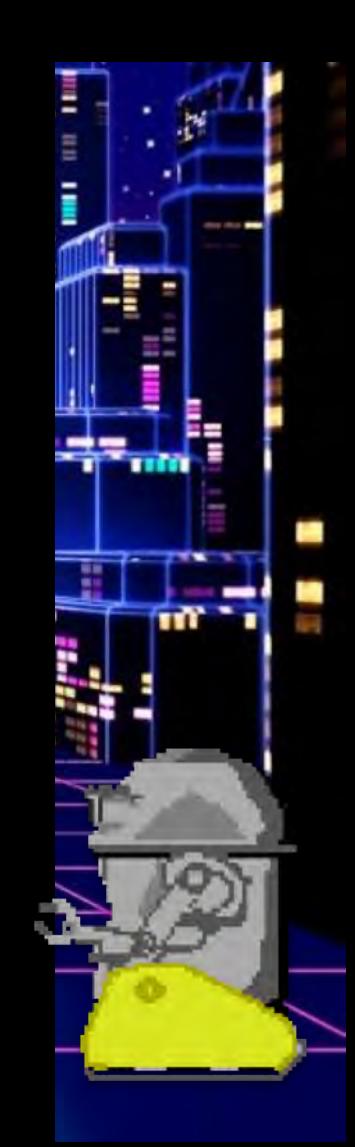

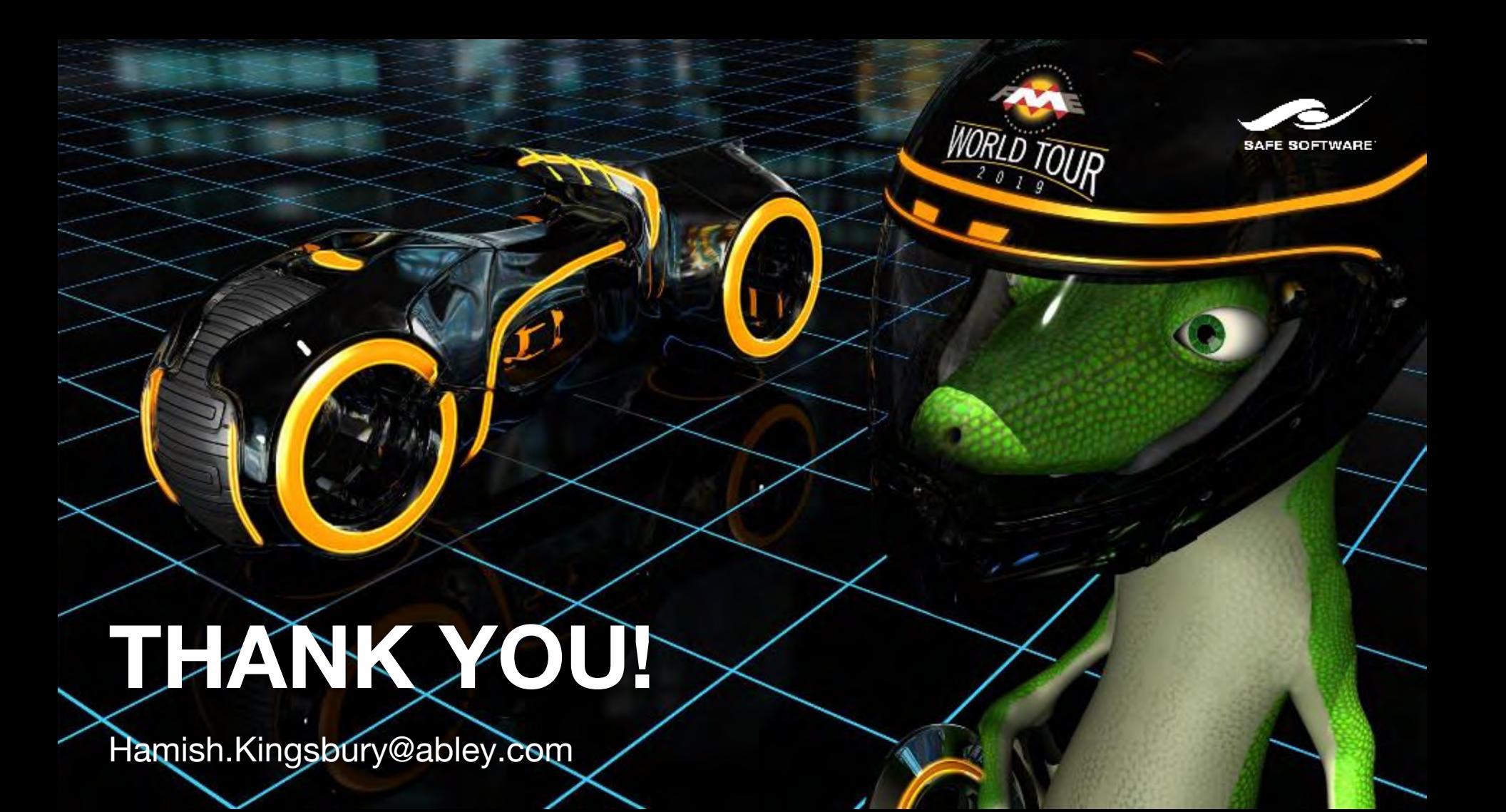